# **iBEAM® OnSite PTZ™ Construction Camera**

INSTALLATION INSTRUCTIONS

# **Getting Started**

Remove all components from shipping box. Loosen screws and open camera enclosure. Remove packing material. (Save packing material for camera storage or return shipping.) Close camera enclosure and tighten screws.

# **Install the Camera**

Attach camera enclosure to mounting surface.

Pole:

- □ Strap camera bracket to pole (see detail below) and attach lower two 3/8" bolts.
- □ Align and slide the camera enclosure's lower keyhole slows on 3/8" bolt heads.
- $\Box$  Thread two 3/8" bolts through upper holes on camera enclosure and mounting bracket. Wall:
- □ Attach camera enclosure directly to wall using lag bolts (not included).

Connect the camera to your modem/router using a CAT 5(3) network Plug the camera enclosure into 120V AC power.

# **Configure your Network**

Your network must be configured to allow outside traffic to the camera. The most common method for this is to use port forwarding on your network's router to forward all outside requests on port 80 to the camera's network IP address. See other side for the camera's network IP addresses.

### **When your camera is properly installed, you will be able to view the live video here: http://www.ibeamsystems.com/private/**

**Call the iBEAM Support Team at 1.800.403.0688 to verify installation and to set your camera views.** 

# **CAMERA BRACKET DETAIL**

### FOR SMALLER DIAMETER POLES FOR LARGER DIAMETER POLES

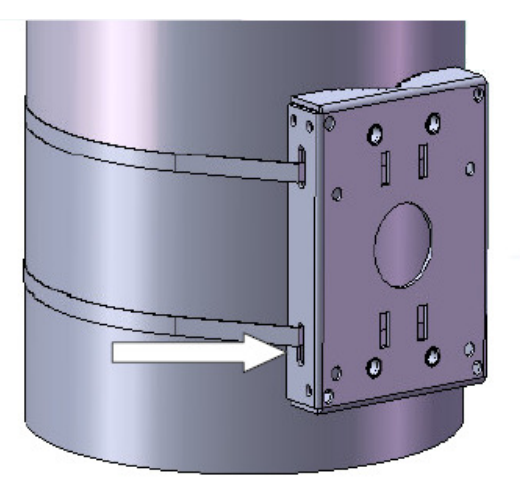

# 800.403.0688 www.ibeamsystems.com

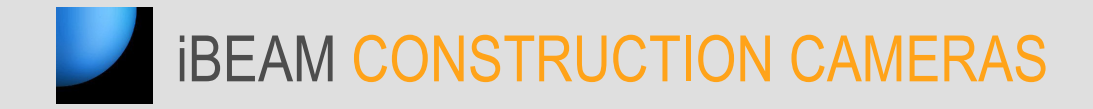

# **iBEAM® OnSite PTZ ™ Construction Camera**  INSTALLATION DIAGRAM

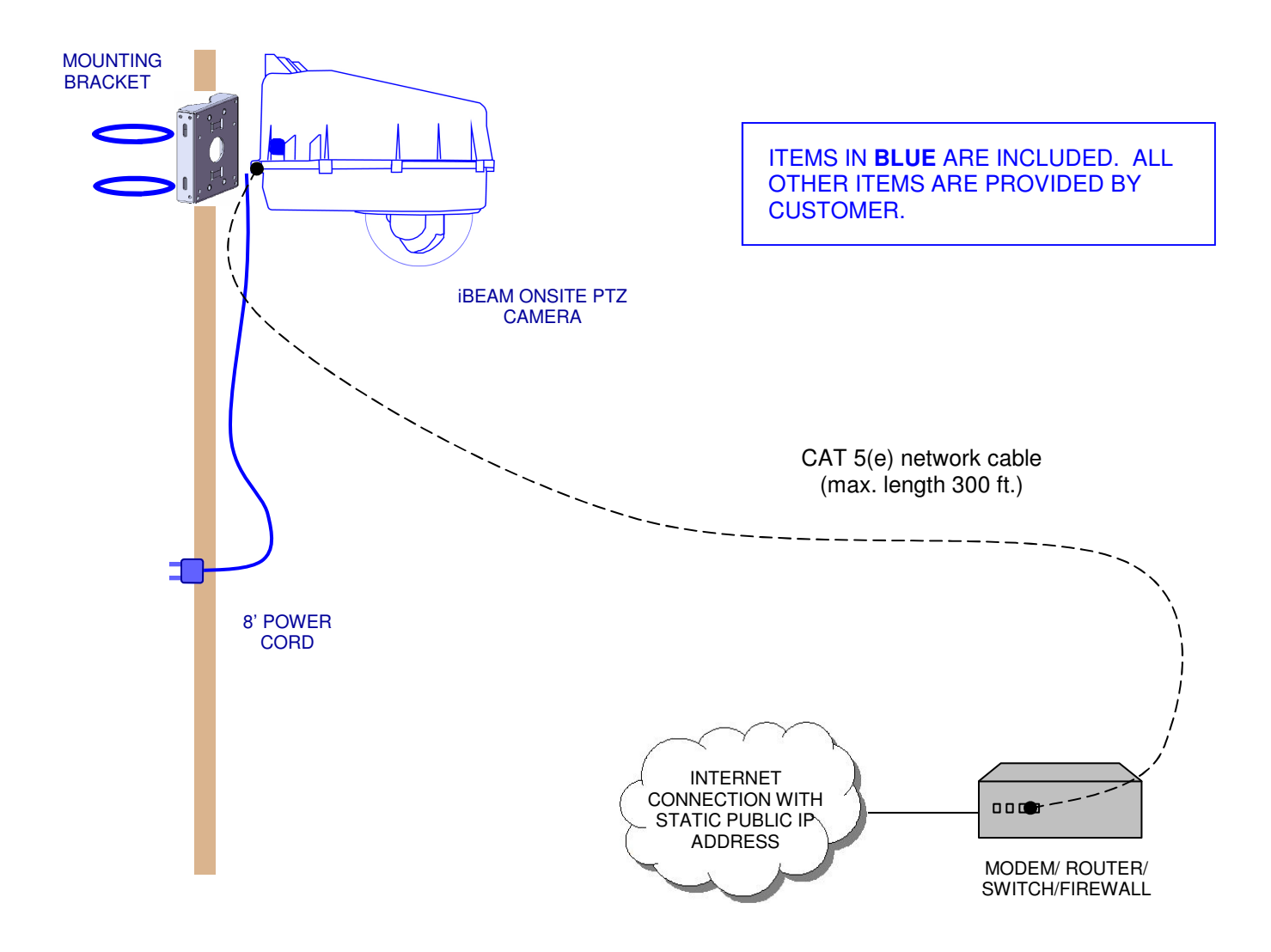

Your iBEAM OnSite PTZ Construction Camera system has been programmed with the IP addresses you provided:

OnSite PTZ Camera: \_

Your network administrator must configure your router to allow access to the camera at the IP address above.

\*\*YOUR NETWORK MAY VARY. CONSULT YOUR NETWORK ADMINISTRATOR.

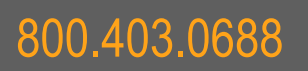

800.403.0688 www.ibeamsystems.com